# **Help Guide**

# **Attaching further documents to an online form….**

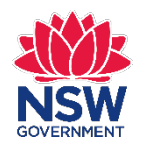

NSW Registry of Births Deaths & Marriages

November 2019

# **Getting started**

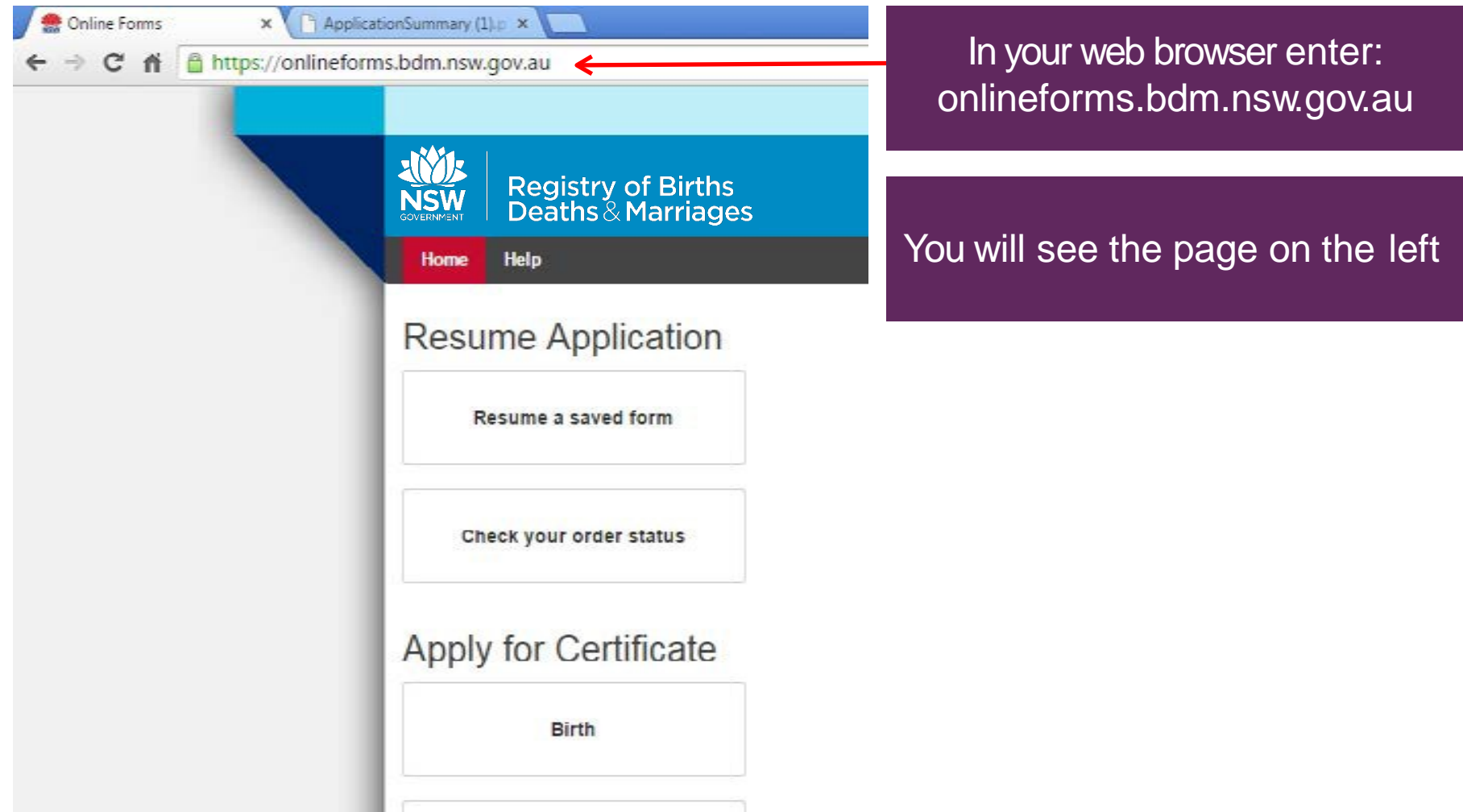

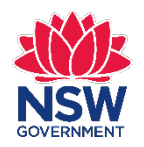

# **Resume Application**

Resume a saved form

Check your order status

Select: **Check your order status**

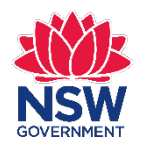

# Check your order status

To view the status of your application, you will need to enter the Online Reference Number (ORN) which was provided when you submitted the application. This ORN was also sent to the email address you provided us.

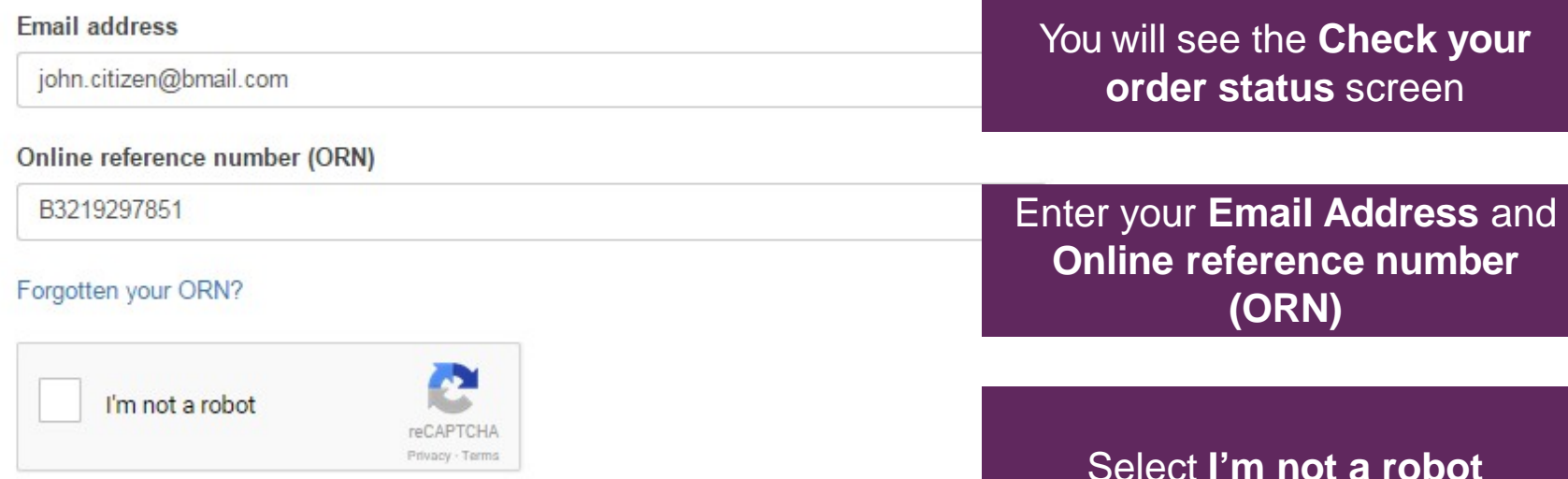

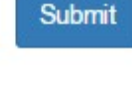

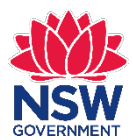

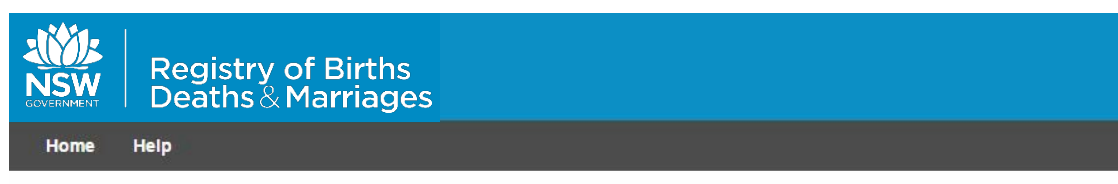

# Check your order status

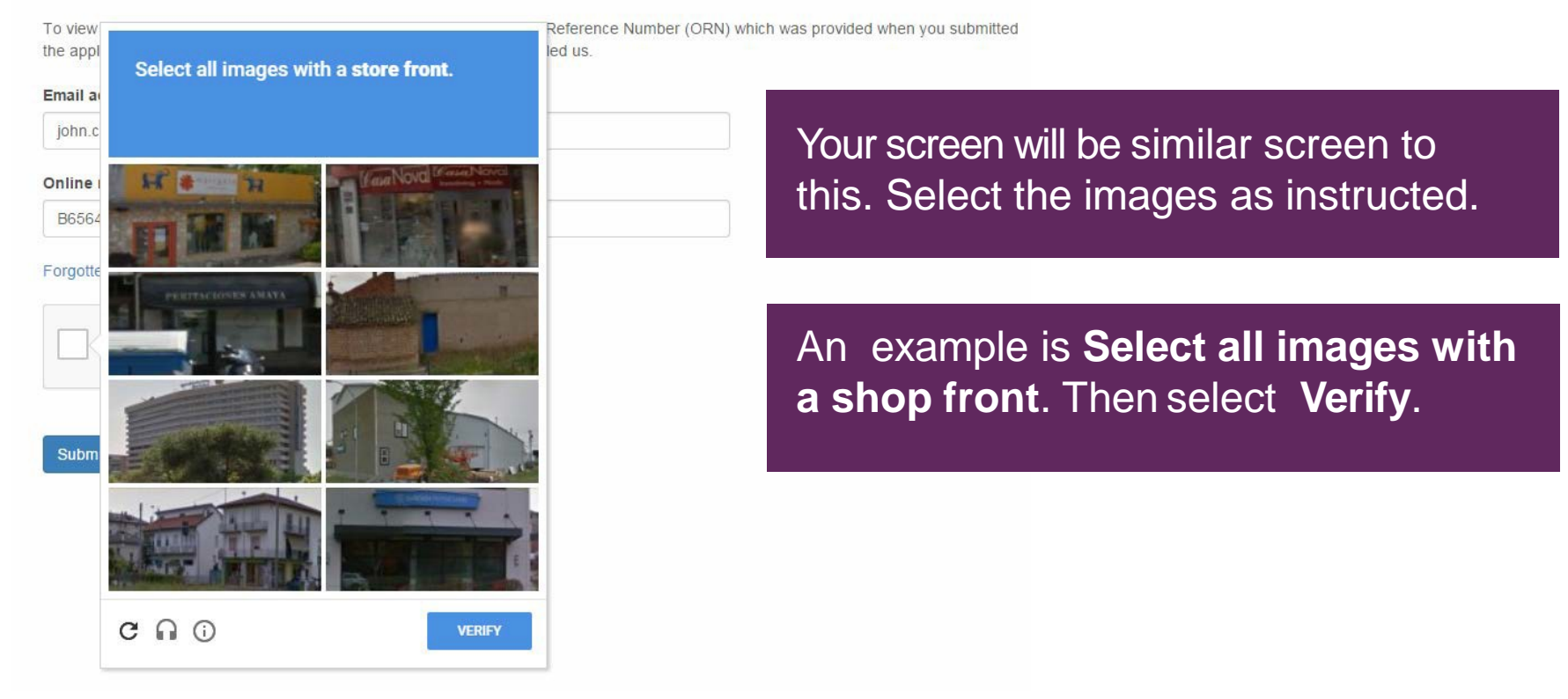

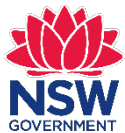

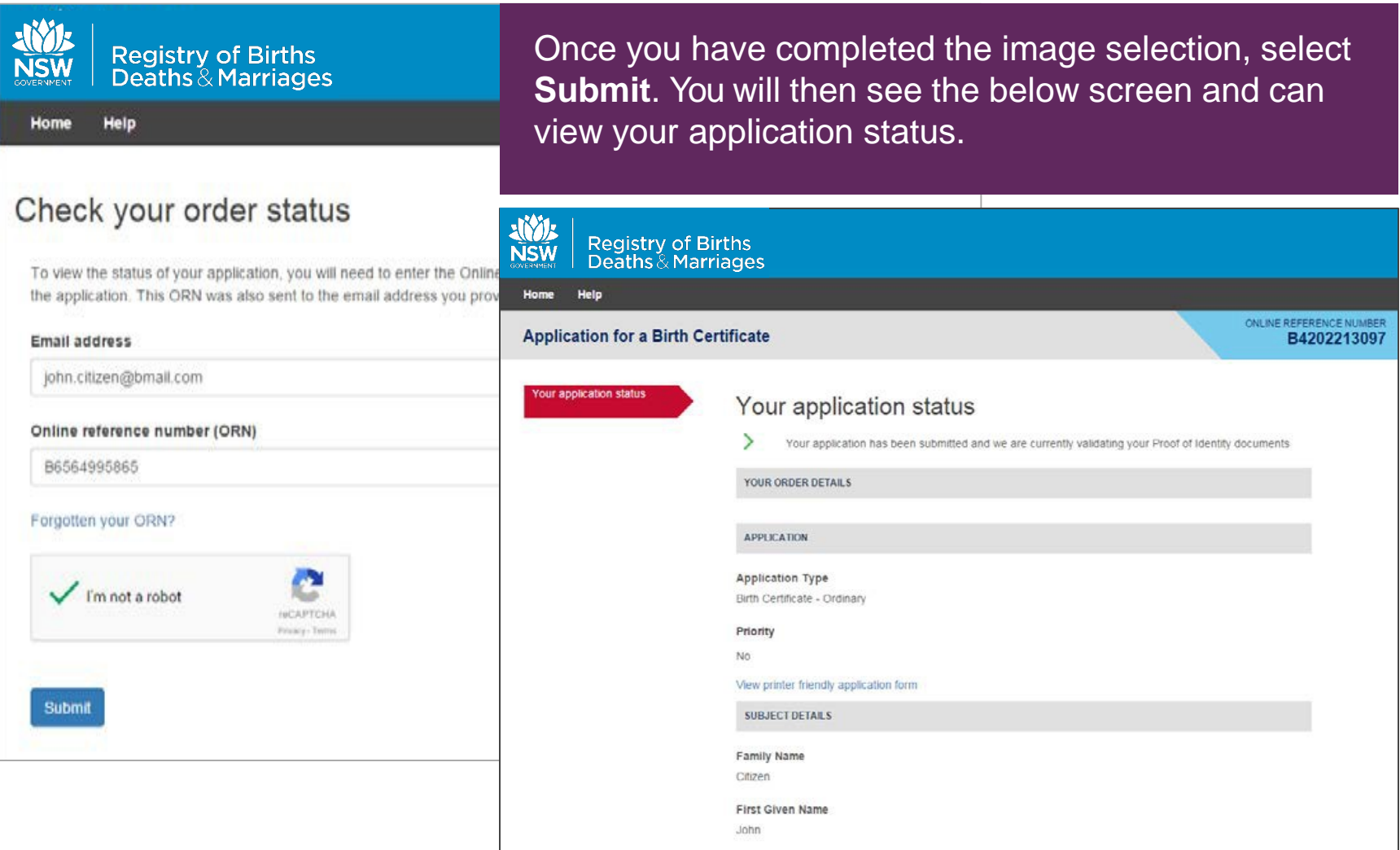

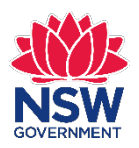

# **Order status – More Info Required**

#### **Application for a Birth Certificate**

ONLINE REFERENCE NUMBER B3219297851

### **Your application status**

### Your application status

≻ Your application has been submitted and we are currently validating your Proof of Identity documents

YOUR ORDER DETAILS **APPLICATION Application Type** Birth Certificate - Ordinary Priority **No** View printer friendly application form **SUBJECT DETAILS Family Name** Halprin **First Given Name** Oliver **STATUS Status Type** Quantity Birth Certificate - Ordinary  $\mathbf{1}$ More Info Required Action **COMMUNICATION Date Sent Subject Attachment** 22/11/2016 10:32 **Tax Receipt** Download

You can now see your application status on this screen. The status of your application will be **More Info Required**.

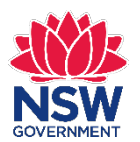

# **Action**

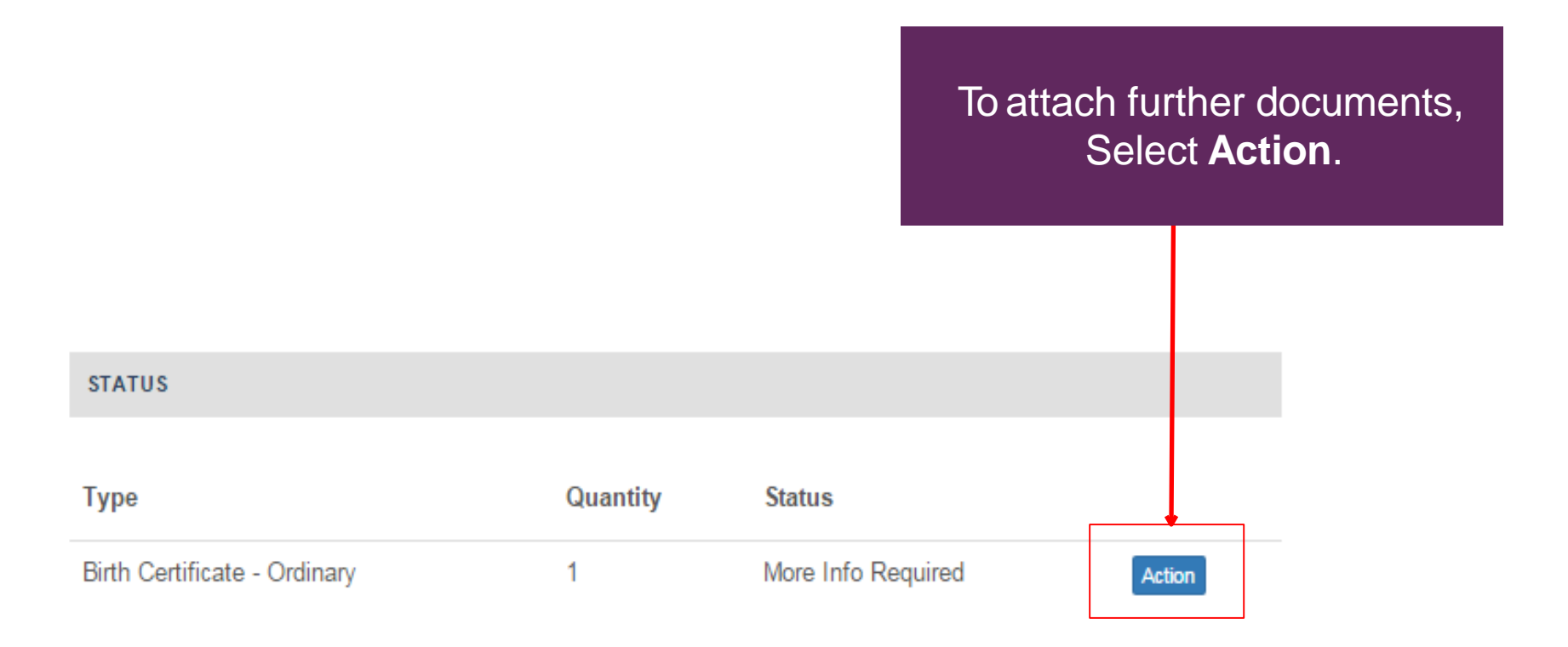

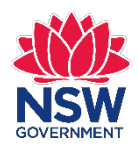

# **Identification**

**Birth Details** 

**Applicant Details** 

Certificate Order

Delivery and Payment

#### Identification

**Add Attachments** 

Confirm Order

Summary

## Identification

Please see list below of the documents the Registry will need to prove your identity before processing the application. For more information about how the Registry protects your privacy, please visit our website.

### Category 1

- Australian Birth Certificate
- New Zealand Citizen Certificate together with Passport
- Australian Citizen Certificate
- New Zealand Birth Certificate

### Category 2

- Australian Drivers License (Current)
- Australian Passport (Current)
- Proof of Age Card
- Foreign Passport

#### Category 3

- Firearms License (Current)
- Medicare Card
- Security Guard/ Crowd Control License
- Tertiary Education Institution ID Card
- Centrelink or Department of Veterans Affairs Card

#### Category 4

- Recent Utility Account
- Lease Agreement (Current Address)
- Rates Notice (Current Address)

### **Next**

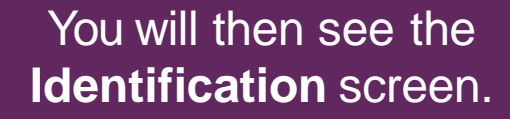

Identification you previously supplied is automatically ticked and pre-selected.

You must have three identification documents selected.

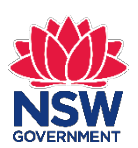

### NSW Registry of Births Deaths & Marriages

# **What identification to attach**

John Citizen 123 West St

EDEN NSW 2551

22 November 2016

Ref: 241856/2016 ORN: B3219297851

Dear John

Thank you for your application requesting the certificate for Oliver Halprin.

Your application was received with either insufficient or expired forms of identification.

Please provide 1 form of current identification (refer to the Identification list on the last page of this letter).

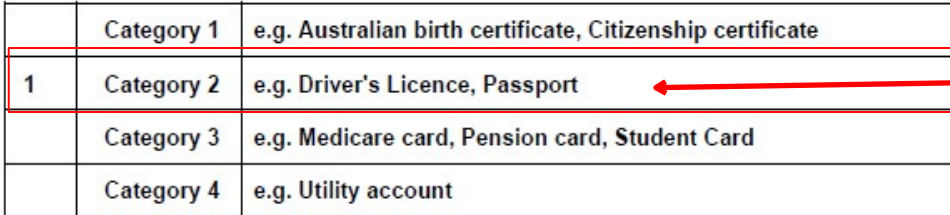

To provide additional identification, access your online application at: https://onlineforms.bdm.nsw.gov.au and select Check your order Status.

Yours faithfully

John Smith

**Client Services Officer** (02) 9039 9955

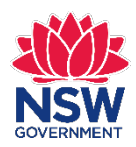

In your "**Request for information from BDM"**  email, you will see a PDF attachment.

Open this PDF to see what identification you need to submit.

# **Identification**

### **Category 1**

- Australian Birth Certificate
- New Zealand Citizen Certificate together with Passport
- Australian Citizen Certificate
- New Zealand Birth Certificate

### **Category 2**

- Australian Drivers License (Current)
- Australian Passport (Current)
- Proof of Age Card
- Foreign Passport

### Category 3

- Firearms License (Current)
- Medicare Card
- Security Guard/ Crowd Control License
- Tertiary Education Institution ID Card
- Centrelink or Department of Veterans Affairs Card

### Category 4

- Recent Utility Account
- Lease Agreement (Current Address)
- Rates Notice (Current Address)

If your identification has expired or is not valid and you wish to supply another, unselect the invalid identification previously submitted and then select the new identificationyou wish to attach.

Only unselect the identification which is no longer valid as you still need to have three forms of identification.

If you need to supply a scan of the same identification you originally submittedthen select **Next**.

**Note:** You may choose to supply the same identification due to your previous scan not being clear enough or your identification was expired and you have since renewed.

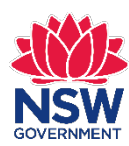

# **Authorisation and ID requested**

### **Category 1**

- Australian Birth Certificate
- New Zealand Citizen Certificate together with Passport
- Australian Citizen Certificate
- New Zealand Birth Certificate

### **Category 2**

- Australian Drivers License (Current)
- Australian Passport (Current)
- Proof of Age Card
- **Foreign Passport**

### Category 3

- Firearms License (Current)
- Medicare Card
- Security Guard/ Crowd Control License
- Tertiary Education Institution ID Card
- Centrelink or Department of Veterans Affairs Card

### **Category 4**

- Recent Utility Account
- Lease Agreement (Current Address)
- Rates Notice (Current Address)

### Other

- Person giving authorisation Document 1
- Person giving authorisation Document 2
- Person giving authorisation Document 3
- Letter of permission or authority from the person named on the certificate or their parent

If you are not authorised to apply for the requested certificate you may be asked to provide a letter giving you authorisation and 3 forms of identification from an authorised person.

If this is applies to you, the screen on the left will be displayed.

You will need to follow the same steps for Adding Attachments in the following slides.

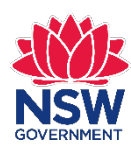

# **Add Attachments**

Please attach the required documents. Please note that the Registry can only start processing your application once all documents are submitted and verified

AUSTRALIAN DRIVERS LICENSE (CURRENT) OF THE APPLICANT

### Where is this?

#### **Document Number**

112233

Remove Attachment Drivers Licence.pdf

**MEDICARE CARD OF THE APPLICANT** 

#### Where is this?

#### **Document Number**

22223333

Remove Attachment Medicare.pdf

RECENT UTILITY ACCOUNT OF THE APPLICANT

#### Where is this?

**Document Number** 

44556677

Utility Bill.pdf Remove Attachment

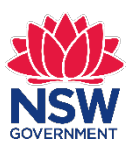

You are only required to attach identification requested in the email you received from the Registry.

You **do not** need to Remove Attachment for valid documents already previously submitted.

Documents you have previously submitted will still be accessible in the Registry's system.

To remove an invalid form of identification or to attachanother document, select **Remove Attachment**.

If you are attaching a different identification document enterthe new **Document Number**.

## **Add Attachments**

Please attach the required documents. Please note that the Registry can only start processing your application once all documents are submitted and verified.

MEDICARE CARD OF THE APPLICANT

#### Where is this?

#### **Document Number**

22223333

Remove Attachment Medicare.pdf

RECENT UTILITY ACCOUNT OF THE APPLICANT

Where is this?

### **Document Number**

44556677

Remove Attachment Utility Bill.pdf

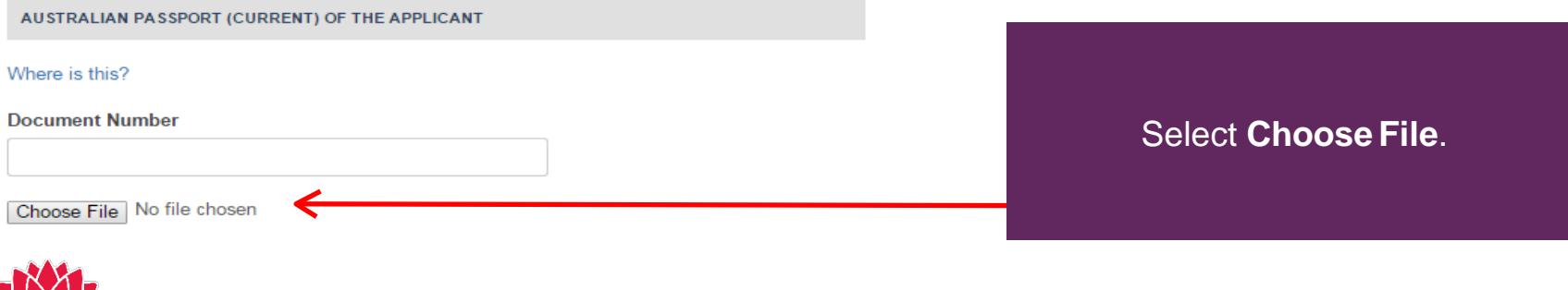

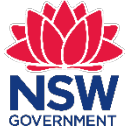

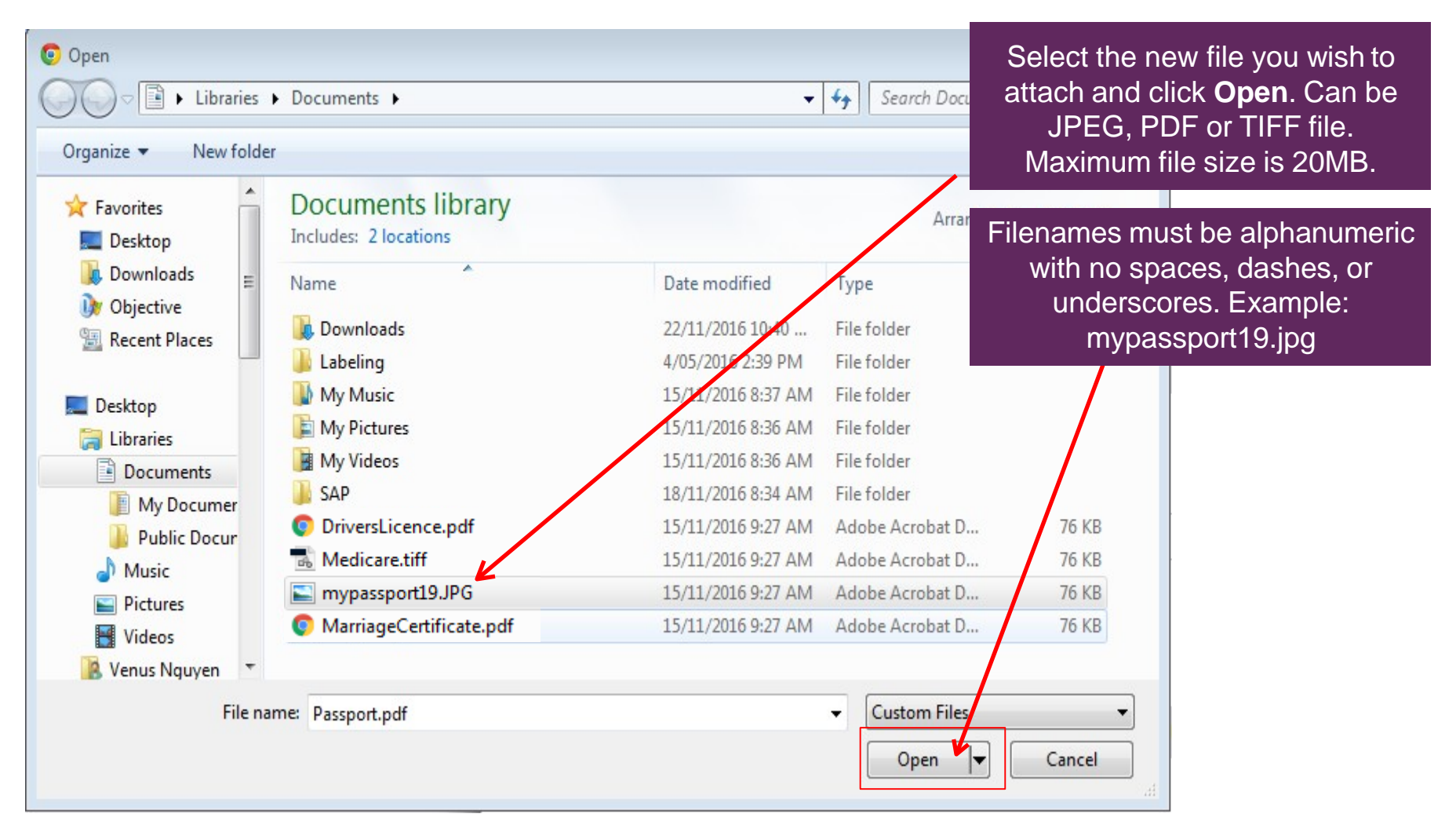

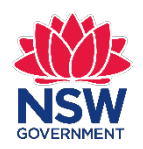

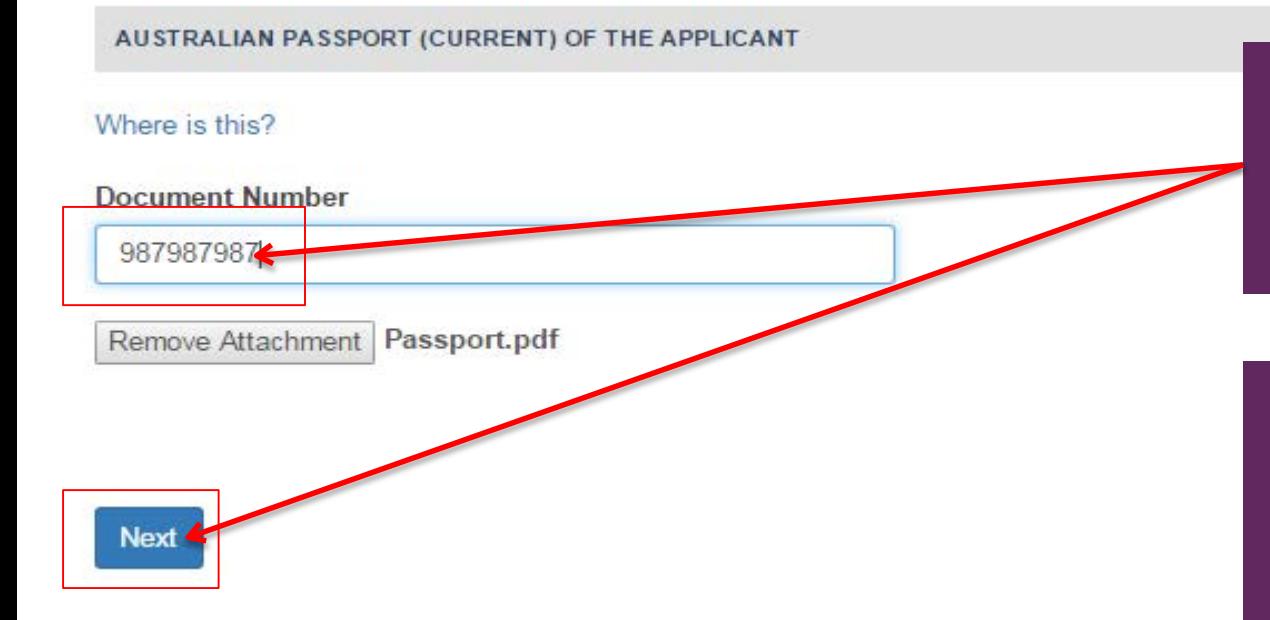

If you are attaching a different identification document enter the new **Document Number** and then select **Next**.

Repeat the **Add Attachment** steps if you are required to attach more than one further identification document.

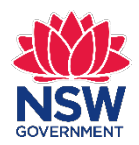

# **Application Status**

## Your application status

≻

Your application has been submitted and we are currently validating your Proof of Identity documents

YOUR ORDER DETAILS

#### **APPLICATION**

**Application Type** Birth Certificate - Ordinary

#### **Priority**

No

View printer friendly application form

**SUBJECT DETAILS** 

**Family Name** Jones

**First Given Name** 

James

**STATUS** 

**Type** 

Birth Certificate - Ordinary

**COMMUNICATION** 

**Date Sent** 22/11/2016 15:09

You will then see the screen on the left. Your application status will now be Received.

The Registry will review your submitted identification and either finalise or request more information from you.

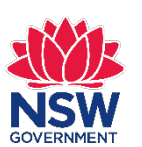

Quantity

1

**Subject** 

**Tax Receipt** 

**Status** 

Received

**Attachment** 

Download